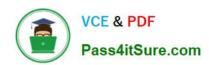

### PL-300<sup>Q&As</sup>

Microsoft Power BI Data Analyst

### Pass Microsoft PL-300 Exam with 100% Guarantee

Free Download Real Questions & Answers PDF and VCE file from:

https://www.pass4itsure.com/pl-300.html

100% Passing Guarantee 100% Money Back Assurance

Following Questions and Answers are all new published by Microsoft
Official Exam Center

- Instant Download After Purchase
- 100% Money Back Guarantee
- 365 Days Free Update
- 800,000+ Satisfied Customers

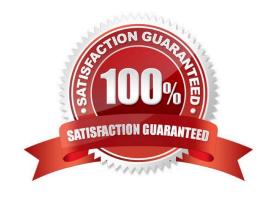

#### **QUESTION 1**

From Power 61 Desktop, you publish a new dataset and report lo a Power BI workspace. The dataset has a row-level security (RLS) role named HR. You need to ensure that the HR team members have RLS applied when they view reports based on the dataset. What should you do?

- A. From Power BI Desktop, change the Row-Level Security settings.
- B. From Power BI Desktop, import a table that contains the HR team members
- C. From powerbi.com.add users to the HR role for the dataset.
- D. From powerbi.com, share the dataset to the HR team members.

Correct Answer: C

#### **QUESTION 2**

You have a Power BI data model that analyzes product sales ever time. The data model contains the following tables.

| Table name | Column name      | Data type      |
|------------|------------------|----------------|
| Product    | Product ID       | Whole number   |
|            | Product Name     | Text           |
|            | Product Category | Text           |
| Sales      | Product ID       | Whole number   |
|            | Order Date       | Date           |
|            | Ship Date        | Date           |
|            | Delivered Date   | Date           |
|            | Invoice Number   | Whole number   |
|            | Quantity         | Whole number   |
|            | Sales Amount     | Decimal number |

A one-to-many relationship exists between the tables.

The auto date/time option for the data model is enabled.

You need to reduce the size of the data model while maintaining the ability to analyze product sales by month and quarter.

Which two actions should you perform? Each correct answer presents part of the solution.

NOTE: Each correct answer is worth one point.

- A. Create a relationship between the Date table and the Sales table.
- B. Disable the auto date/time option.

#### https://www.pass4itsure.com/pl-300.html

2024 Latest pass4itsure PL-300 PDF and VCE dumps Download

- C. Create a Date table and select Mark as Date Table.
- D. Disable the load on the Date table.
- E. Remove the relationship between the Product table and the Sales table.

Correct Answer: AC

https://learn.microsoft.com/en-us/power-bi/transform-model/desktop-date-tables Marking table as date table will remove built-in connected date tables. As we need only month and quarter, we can reduce Date information in newly created Date table - comparing to built-in date tables our created Date table will be lighter so model size is decreases

#### **QUESTION 3**

In Power Bi Desktop, you are creating visualizations in a report based on an imported dataset You need to allow Power Bi users to export the summarized data used to create the visualizations but prevent the users from exporting the underlying data What should you do?

- A. From Power BI Desktop, configure the Data Load settings for the current file.
- B. From the Power BI service, configure the dataset permissions.
- C. From Power BI Desktop, configure the Report settings for the current file.
- D. From Power BI Desktop, modify the data source permissions.

Correct Answer: C

The export functionality can be disabled on several levels. First, Power BI Service admins can disable this functionality on tenant level. With that, nobody will be able to export the data. More about that later. Second, as a dataset owner you can decide if you allow your users to export the data. This is managed in dataset settings, but only changeable in Power BI desktop.

No matter what settings are applied in Power BI desktop, the tenant settings will overrule this. In the end the Power BI Service admin decides what options are possible to use.

https://data-marc.com/2020/04/13/power-bi-governance-why-you-should-consider-to- disable-export-to-excel/https://learn.microsoft.com/en-us/power-bi/visuals/power-bi-visualization- export-data?tabs=powerbi-desktop

#### **QUESTION 4**

Your company plans to completely separate development and production assets such as datasets, reports, and dashboards in Microsoft Power Bl. You need to recommend an application lifecycle strategy. The solution must minimize maintenance to update access and prevent end users from viewing the development assets.

What should you recommend?

A. Create production reports in a separate workspace that uses a shared dataset from the development workspace. Grant the end users access to the production workspace.

B. In the same workspace, create separate copies of the assets and append DEV to the names of the copied assets. Grant the end users access to the workspace.

2024 Latest pass4itsure PL-300 PDF and VCE dumps Download

- C. Create separate workspaces for development and production. Grant the end users access to the production workspace.
- D. Create one workspace for development. From the workspace, publish an app for production.

Correct Answer: C

Use different work stages (Development, Test, and Production).

Deploy from the Development workspace.

Reference:

https://visualbi.com/blogs/microsoft/powerbi/application-lifecycle-management-power-bi/

#### **QUESTION 5**

You plan to create the chart shown in the following exhibit.

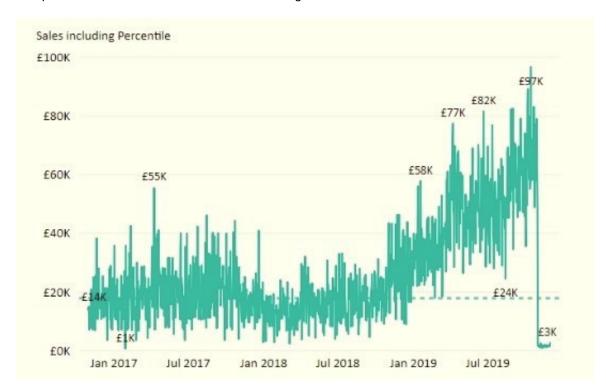

How should you create the dashed horizontal line denoting the 40th percentile of daily sales for the period shown?

- A. Create a horizontal line that has a fixed value of 24,000.
- B. Add a measure to the visual that uses the following DAX expression. Heasurel PERCENTUEX.EXC (Sales, Sales [Total Sales], ?40)
- C. Add a new percentile line that uses Total Sales as the measure and 40% as the percentile.
- D. Add a measure to the visual that uses the following DAX expression. Heasurel = PERCENTILEX.INC (Sales,Sales[Total Sales],6.40)

2024 Latest pass4itsure PL-300 PDF and VCE dumps Download

Correct Answer: C

The analytics feature enables you to show percentiles across groups specified along a specific axis.

Example:

1.

Click on the analytics tab

2.

Select Percentile

3.

You can choose a specific percentile along with other formatting options.

4.

Drag a date or non-numeric dimension into the Axis of a column chart

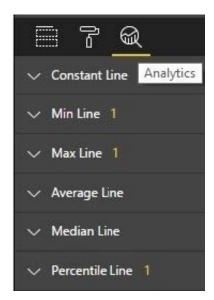

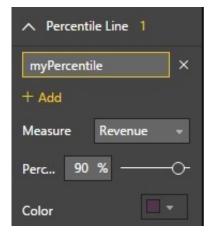

Add percentile lines to monitor daily revenue

2024 Latest pass4itsure PL-300 PDF and VCE dumps Download

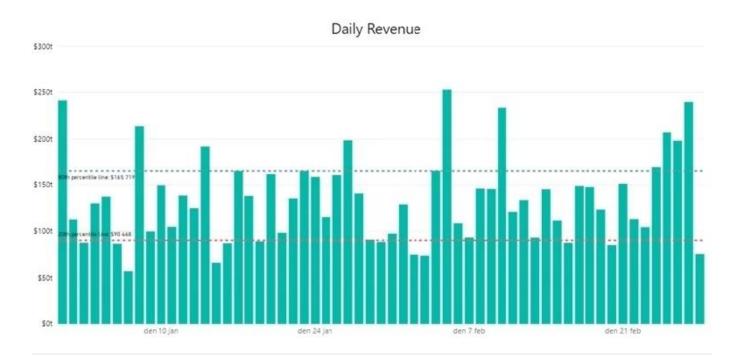

#### **QUESTION 6**

You have a Power BI report

You have a table named Dalai that contains 10 million rows. Data is used in the following visuals:

1.

A card that shows the number of records

2.

A bar chart that snows total transaction amount by territory

3.

A scatter plot that shows transaction amount and profit amount on the axes and points colored by territory You need to modify the scatter plot to make it easier for users to identify meaningful patterns. The solution must not affect the accuracy of the other visuals What should you do?

- A. Apply a row filter to the Dalai query in Power Query Editor.
- B. Add a trend line to the scatter plot
- C. Enable high-density sampling on the scatter plot
- D. Add a count field of the transaction amount to the size bucket of the scatter plot

Correct Answer: B

#### **QUESTION 7**

#### https://www.pass4itsure.com/pl-300.html

2024 Latest pass4itsure PL-300 PDF and VCE dumps Download

You have a prospective customer list that contains 1,500 rows of data. The list contains the following fields: 1. First name 2. Last name 3. **Email address** 4. State/Region 5. Phone number You import the list into Power Query Editor. You need to ensure that the list contains records for each State/Region to which you want to target a marketing campaign. Which two actions should you perform? Each correct answer presents part of the solution. NOTE: Each correct selection is worth one point. A. Open the Advanced Editor. B. Select Column quality. C. Enable Column profiling based on entire dataset. D. Select Column distribution. E. Select Column profile. Correct Answer: CE In Power query, the load preview by default is 1000 row. By default, the column quality also only looks at the first 1000

In Power query, the load preview by default is 1000 row. By default, the column quality also only looks at the first 1000 row. You can verify this by the status bar at the bottom of the Power query window. To change the profiling so it analyses

the entire column of data, select the profiling status in the status bar. Then select Column profiling based on the entire data set.

https://theexcelclub.com/data-profiling-views-in-power-query-excel-and-power-bi/

#### **QUESTION 8**

**DRAG DROP** 

#### https://www.pass4itsure.com/pl-300.html

2024 Latest pass4itsure PL-300 PDF and VCE dumps Download

You have a Power BI model that contains a table named Sales. Sales has the following three measures:

A measure named Total Sales Last Year that displays the sales from the previous calendar year. The current value is 32.89 million. A measure named Total Sales This Year that displays the sales from the current calendar year. The current value is 11.69 million. A measure named Total Sales Difference that uses a DAX formula of Sales[Last Year] ?Sales[This Year].

You need to create the following visualization.

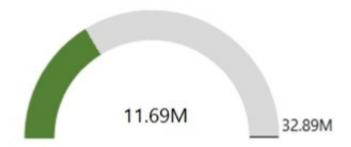

How should you configure the visualization? To answer, drag the appropriate measures to the correct fields. Each value may be used once, more than once, or not at all. You may need to drag the split bar between panes or scroll to view content.

Answer Area

NOTE: Each correct selection is worth one point.

Select and Place:

Measures

|                          | 122311 62 122 64 |                                              |
|--------------------------|------------------|----------------------------------------------|
| Total Sales Difference   | Value:           |                                              |
| Total Sales Last Year    | Maximum value:   |                                              |
| Total Sales This Year    | Target value:    |                                              |
|                          |                  |                                              |
| orrect Answer:           |                  |                                              |
| orrect Answer:  Measures | Answer Area      |                                              |
|                          |                  | Total Sales This Year                        |
| Measures                 | Value:           | Total Sales This Year  Total Sales Last Year |

References: https://docs.microsoft.com/en-us/power-bi/visuals/power-bi-visualization-radial-gauge-charts

2024 Latest pass4itsure PL-300 PDF and VCE dumps Download

#### **QUESTION 9**

You have a QandA visual that displays information from a table named Carriers as shown in the following exhibit.

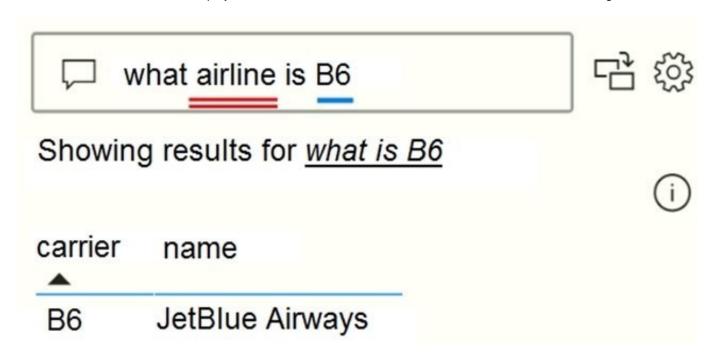

You need to ensure that users can ask questions by using the term airline or carrier. The solution must minimize changes to the data model. What should you do?

- A. Add a duplicate query named Airline.
- B. Add airline as a synonym of carrier.
- C. Rename the carrier column as airline in the Carriers query.
- D. Rename the query from Carriers to airlines.

Correct Answer: B

Add synonyms to tables and columns: This step applies specifically to QandA (and not to Power BI reports in general). Users often have a variety of terms they use to refer to the same thing, such as total sales, net sales, total net sales. You can add these synonyms to tables and columns in the Power BI model.

This step can be important. Even with straightforward table and column names, users of QandA ask questions using the vocabulary that first comes to them. They\\re not choosing from a predefined list of columns. The more sensible synonyms you add, the better your users\\re experience is with your report.

Reference: https://docs.microsoft.com/en-us/power-bi/natural-language/q-and-a-best-practices

#### **QUESTION 10**

You are reviewing a query that produces 10,000 rows in the Power Query Editor.

You need to identify whether a column contains only unique values.

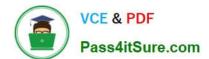

2024 Latest pass4itsure PL-300 PDF and VCE dumps Download

Which two Data Preview options can you use? Each correct answer presents a complete solution.

NOTE: Each correct selection is worth one point.

- A. Column profile
- B. Column distribution
- C. Show whitespace
- D. Column quality
- E. Monospace

Correct Answer: AB

B: Column distribution: This feature provides a set of visuals underneath the names of the columns that showcase the frequency and distribution of the values in each of the columns. The data in these visualizations is sorted in descending

order from the value with the highest frequency.

By hovering over the distribution data in any of the columns, you get information about the overall data in the column (with distinct count and unique values).

A: Column profile: This feature provides a more in-depth look at the data in a column [compared to column distribution]. Apart from the column distribution chart, it contains a column statistics chart.

Reference:

https://docs.microsoft.com/en-us/power-query/data-profiling-tools

#### **QUESTION 11**

You have a Power BI dashboard that monitors the quality of manufacturing processes. The dashboard contains the following elements:

A line chart that shows the number of defective products manufactured by day. A KPI visual that shows the current daily percentage of defective products manufactured.

You need to be notified when the daily percentage of defective products manufactured exceeds 3%.

What should you create?

- A. a QandA visual
- B. a subscription
- C. a smart narrative visual
- D. an alert

Correct Answer: D

Set alerts in the Power BI service to notify you when data on a dashboard changes above or below limits you set. Alerts can be set on tiles pinned from report visuals or from Power BI QandA, and only on gauges, KPIs, and cards.

#### https://www.pass4itsure.com/pl-300.html

2024 Latest pass4itsure PL-300 PDF and VCE dumps Download

#### Reference:

https://docs.microsoft.com/en-us/power-bi/consumer/end-user-alerts

#### **QUESTION 12**

Note: This question is a part of a series of questions that present the same scenario. For your convenience, the scenario is repeated in each question. Each question presents a different goal and answer choices, but the text of the scenario is

exactly the same in each question in this series.

Start of repeated scenario

You have a Microsoft SQL Server database that has the tables shown in the Database Diagram exhibit. (Click the Exhibit.)

| dimGeography                                                                                                    | Sales                                                                                                    | dimProduct                                                                                                    |
|----------------------------------------------------------------------------------------------------|----------------------------------------------------------------------------------------------------|----------------------------------------------------------------------------------------------------|
| [GeographyKey] [City] [StateProvinceCode] [StateProvinceName] [CountryRegionCode] [EnglishCountryRegionName] [PostalCode] [Sales IerritoryKey] [IpAddressLocator] | [ProductKey] [OrderDateKey] [DueDateKey] [ShipDateKey] [CustomerKey] [PromotionKey] [CurrencyKey] [Sales IerritoryKey] [SalesOrderNumber] [SalesOrderLineNumber] [OrderQuantity] [UnitPrice] [ExtendedAmount] [UnitPriceDiscountPct] [DiscountAmount] ProductStandardCost] [TotalProductCost] [SalesAmount] [TaxAmt] [Freight] [OrderDate] | [ProductKey] [ProductSubcategoryKey] [EnglishProductName] [Color] [ListPrice] [Size] [StartDate] [EndDate] [Status]                                                                                      |
| dimCustomer  [CustomerKey] [GeographyKey] [DisplayName] [MaritalStatus] [Gender]                                                                                  |                                                                                                    | dimProductSubcategory  [ProductSubcategoryKey]  [ProductSubcategoryAlternateKey]  [EnglishProductSubcategoryName]  [SpanishProductSubcategoryName]  [FrenchProductSubcategoryName]  [ProductCategoryKey] |
| [YearlyIncome]                                                                                                    | [DueDate]<br>[ShipDate]                                                                                                    | dimProductCategory                                                                                                    |
|                                                                                                    |                                                                                                    | [ProductCategoryKey] [ProductCategoryAlternateKey] [EnglishProductCategoryName] [SpanishProductCategoryName] [FrenchProductCategoryName]                                                                 |

You plan to develop a Power BI model as shown in the Power BI Model exhibit. (Click the Exhibit).

#### https://www.pass4itsure.com/pl-300.html 2024 Latest pass4itsure PL-300 PDF and VCE dumps Download

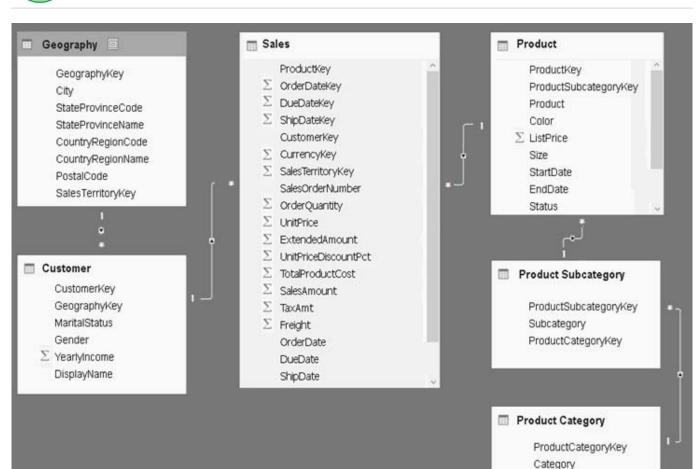

You plan to use Power BI to import data from 2013 to 2015.

Product Subcategory [Subcategory] contains NULL values.

End of repeated scenario.

You implement the Power BI model.

You need to add a new column to the Product Subcategory table that uses the following formula.

=if [Subcategory] =null then "NA" else [Subcategory]

Which command should you use in Query Editor?

- A. Column From Examples
- B. Custom Column
- C. Invoke Custom Function
- D. Conditional Column

Correct Answer: D

References: http://community.powerbi.com/t5/Desktop/if-then-else/td-p/117999

#### https://www.pass4itsure.com/pl-300.html

2024 Latest pass4itsure PL-300 PDF and VCE dumps Download

#### **QUESTION 13**

You merge data from Sales.Region, Region\_Manager, Sales\_Manager, and Manager into a single table named Region. What should you do next to meet the reporting requirements of the executives?

- A. Apply row-level security (RLS) to the Region table based on the sales manager username.
- B. Configure a bi-directional relationship between Region and Sales.Region.
- C. Create a DAX calculated column that retrieves the region manager from the Weekly.Returns table based on the sales.regionjd column.
- D. In the Region table, create a hierarchy that has the manager name, and then the sales manager name.

Correct Answer: C

#### **QUESTION 14**

Which two types of visualizations can be used in the balance sheet reports to meet the reporting goals? Each correct answer presents part of the solution. NOTE: Each correct selection is worth one point.

- A. a line chart that shows balances by quarter filtered to account categories that are long-term liabilities.
- B. a clustered column chart that shows balances by date (x-axis) and account category (legend) without filters.
- C. a clustered column chart that shows balances by quarter filtered to account categories that are long-term liabilities.
- D. a pie chart that shows balances by account category without filters.
- E. a ribbon chart that shows balances by quarter and accounts in the legend.

Correct Answer: AE

https://docs.microsoft.com/en-us/power-bi/visuals/power-bi-visualizationtypes-for-reports-and-q-and-a

#### **QUESTION 15**

You have sales data in a star schema that contains four tables named Sales, Customer, Date, and Product.

The Sales table contains purchase and ship dates.

Most often, you will use the purchase date to analyze the data, but you will analyze the data by both dates independently and together.

You need to design an imported dataset to support the analysis. The solution must minimize the model size and the number of queries against the data source.

Which data modeling design should you use?

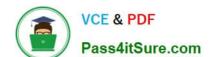

2024 Latest pass4itsure PL-300 PDF and VCE dumps Download

- A. Use the Auto Date/Time functionality in Microsoft Power BI and do NOT import the Date table.
- B. Duplicate the Date query in Power Query and use active relationships between both Date tables.
- C. On the Date table, use a reference query in Power Query and create active relationships between Sales and both Date tables in the modeling view.
- D. Create an active relationship between Sales and Date for the purchase date and an inactive relationship for the ship date.

Correct Answer: D

Only one relationship can be active.

Note: If you query two or more tables at the same time, when the data is loaded, Power BI Desktop attempts to find and create relationships for you. The relationship options Cardinality, Cross filter direction, and Make this relationship active are automatically set.

Reference: https://docs.microsoft.com/en-us/power-bi/transform-model/desktop-create-and-manage-relationships

PL-300 PDF Dumps

PL-300 Practice Test

PL-300 Study Guide